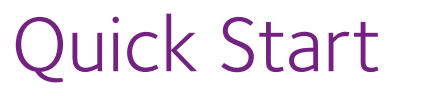

**AC1750 Smart WiFi Router** Model R6350

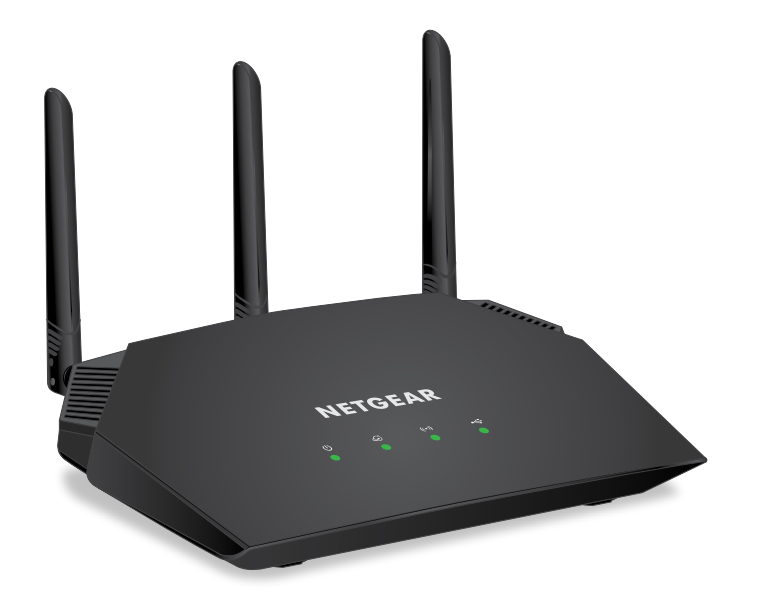

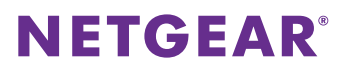

Unplug your modem, remove and reinsert the backup battery if it uses one, and then plug the modem back in. Use the Ethernet cable to connect the modem to the yellow Internet port on the router.

Connect the router to a power source. The router's Power LED  $\bigcup$  lights solid green when the router is ready.

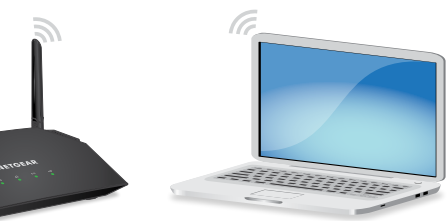

Note: If your Internet connection does not require a modem, connect your main Ethernet cable to the yellow Internet port on the router.

Make sure that the router's WiFi LED  $(\cdot)$  is lit. Look on the router label for the preassigned WiFi network name (SSID) and network key (password).

Open the WiFi connection manager on your WiFi‑enabled computer or mobile device, find the router's SSID, and use the router's password to connect to the router's WiFi

The router's Internet LED  $\bigodot$  lights white green the router is connected to the

network.

Launch a web browser. If the installation assistant does not display, visit *[www.routerlogin.net](http://www.routerlogin.net)*. If a login window opens, enter **admin** for the admin user name and **password** for the admin password.

Follow the onscreen instructions to connect to the Internet.

Internet.

For the best WiFi performance, position the antennas as shown.

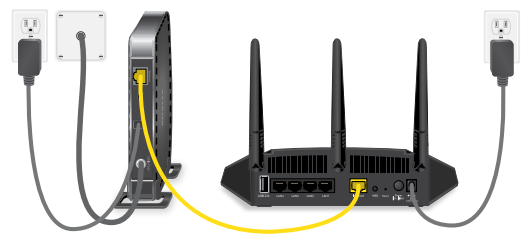

## **Package Contents**

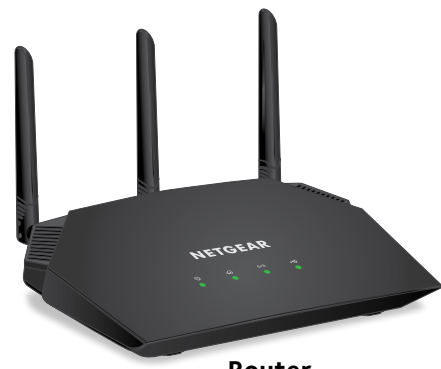

### **Router**

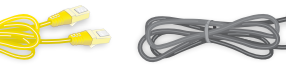

**Power adapter (varies by region) Ethernet cable**

# **2. Restart Your Modem and Plug In Your Router**

# **3. Connect to the Internet 1. Position the Antennas**

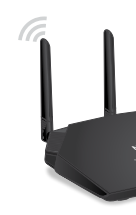

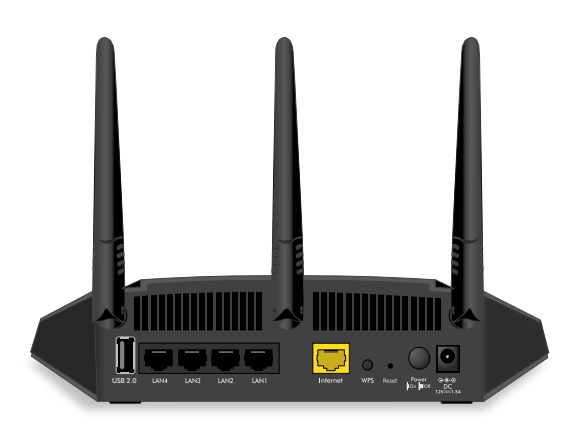

# **Get Free Apps**

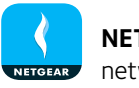

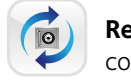

Start enjoying your new router right away with free apps that make management simple. Visit *[netgear.com/support/product/R6350](http://www.netgear.com/support/product/R6350)* to download the apps.

> **NETGEAR genie®**. Personal dashboard to monitor, control, and repair your home network. Includes remote access to manage your network away from home.

**ReadySHARE® Vault**. Free software for automatic backup of a Windows computer to a USB hard drive connected to the router.

# **Support**

Thank you for purchasing this NETGEAR product. You can visit *<www.netgear.com/support>* to register your product, get help, access the latest downloads and user manuals, and join our community. We recommend that you use only official

NETGEAR support resources.

To chat with other NETGEAR customers about our products, visit *[community.netgear.com](https://community.netgear.com)*.

For the current EU Declaration of Conformity, visi[t](http://support.netgear.com/app/answers/detail/a_id/11621/)  *[http://support.netgear.com/app/answers/detail/a\\_id/11621/](http://support.netgear.com/app/answers/detail/a_id/11621/)*.

For regulatory compliance information, visit *[http://www.netgear.com/about/regulatory](http://www.netgear.com/about/regulatory/)/*.

See the regulatory compliance document before connecting the power supply.

**All Set Up!**

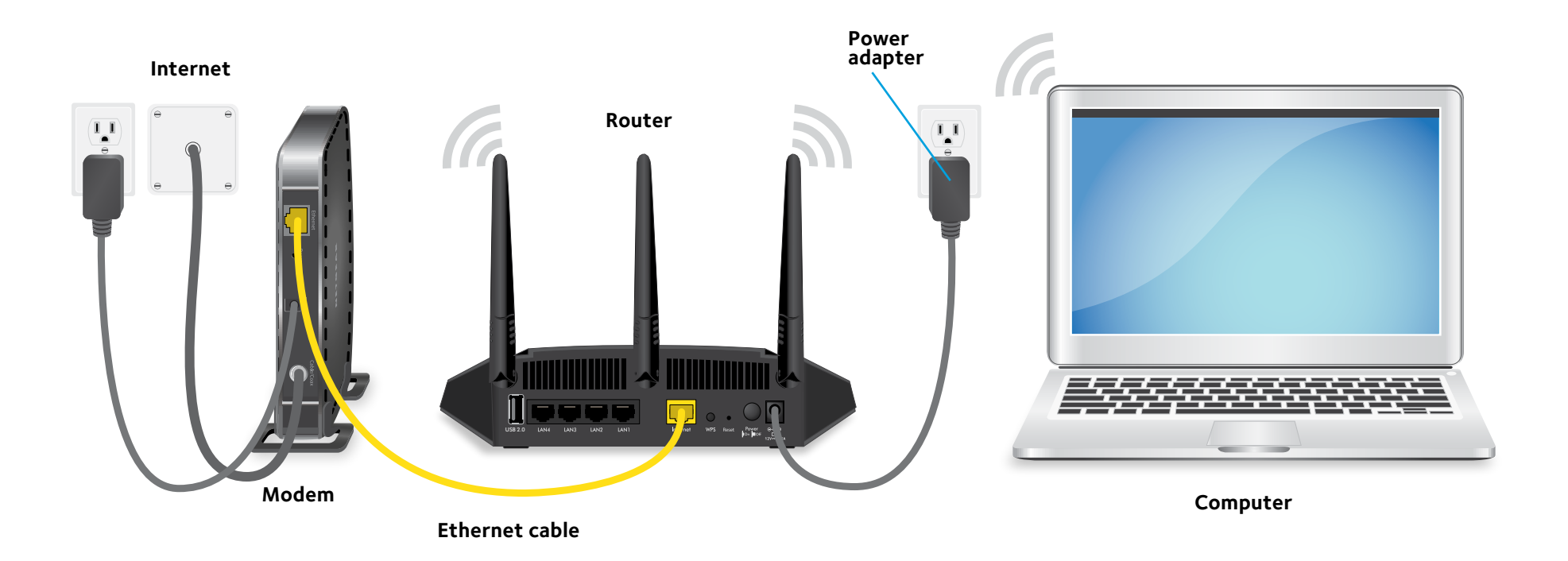

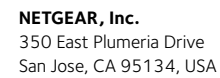